# **Use Language Servers for Development in the FreeBSD Src Tree**

## **Table of Contents**

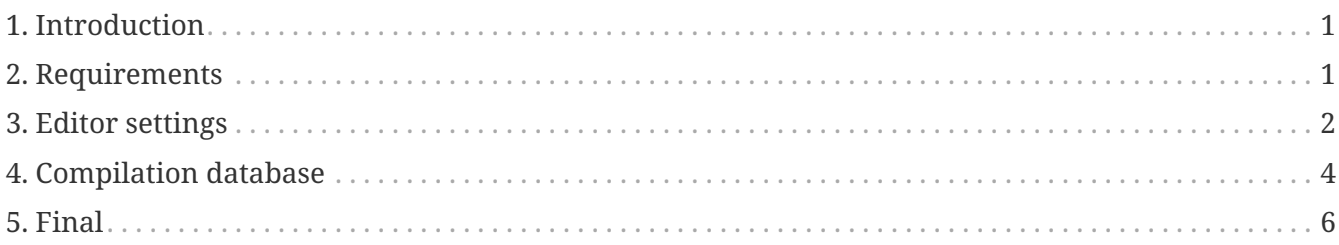

## <span id="page-0-0"></span>**1. Introduction**

This guide is about setting up a FreeBSD src tree with language servers performing source code indexing. The guide describes the steps for Vim/NeoVim and VSCode. If you use a different text editor you can use this guide as a reference and search the equivalent commands for your preferred editor.

# <span id="page-0-1"></span>**2. Requirements**

In order to follow this guide we need to install certain requirements. We need a Language server, ccls or clangd, and optionally a compilation database.

The installation of the Language server can be performed via pkg or via ports. If we chose clangd we need to install llvm.

Using pkg to install ccls:

```
# pkg install ccls
```
If we want to use clangd we need to install llvm (The example command uses llvm15 but choose the version you desire):

# pkg install llvm15

To install via ports choose a favorite combination of tools from each category below:

• Language server implementations

◦ [devel/ccls](https://cgit.freebsd.org/ports/tree/devel/ccls/)

- [devel/llvm12](https://cgit.freebsd.org/ports/tree/devel/llvm12/) (Other versions are okay, but newer is better. Replace clangd12 with clangdN in case other versions are used.)
- Editors
	- [editors/vim](https://cgit.freebsd.org/ports/tree/editors/vim/)
	- [editors/neovim](https://cgit.freebsd.org/ports/tree/editors/neovim/)
	- [editors/vscode](https://cgit.freebsd.org/ports/tree/editors/vscode/)
- Compilation database generator
	- [devel/python](https://cgit.freebsd.org/ports/tree/devel/python/) (For llvm's scan-build-py implementation)
	- [devel/py-pip](https://cgit.freebsd.org/ports/tree/devel/py-pip/) (For rizsotto's scan-build implementation)
	- [devel/bear](https://cgit.freebsd.org/ports/tree/devel/bear/)

## <span id="page-1-0"></span>**3. Editor settings**

## **3.1. Vim/Neovim**

### **3.1.1. LSP client plugins**

The built-in plugin manager is used for both editors in this example. The LSP client plugin used is [prabirshrestha/vim-lsp](https://github.com/prabirshrestha/vim-lsp).

To set up the LSP client plugin for Neovim:

```
# mkdir -p ~/.config/nvim/pack/lsp/start
# git clone https://github.com/prabirshrestha/vim-lsp
~/.config/nvim/pack/lsp/start/vim-lsp
```
### and for Vim:

# mkdir -p ~/.vim/pack/lsp/start # git clone https://github.com/prabirshrestha/vim-lsp ~/.vim/pack/lsp/start/vim-lsp

To enable the LSP client plugin in the editor, add the following snippet into ~/.config/nvim/init.vim when using Neovim, or ~/.vim/vimrc when using Vim:

*For ccls*

```
au User lsp_setup call lsp#register_server({
     \ 'name': 'ccls',
      \ 'cmd': {server_info->['ccls']},
      \ 'allowlist': ['c', 'cpp', 'objc'],
      \ 'initialization_options': {
```

```
'cache': {
  \ 'hierarchicalPath': v:true
\qquad \qquad \}\{ \}
```
*For clangd*

```
au User lsp_setup call lsp#register_server({
      \ 'name': 'clangd',
      \ 'cmd': {server_info->['clangd15', '--background-index', '--header-
insertion=never']},
      \ 'allowlist': ['c', 'cpp', 'objc'],
      \ 'initialization_options': {},
    \setminus })
```
Depending on the version that you installed for clangd you might need to update the server-info to point to the correct binary.

Please refer to [https://github.com/prabirshrestha/vim-lsp/blob/master/README.md#registering](https://github.com/prabirshrestha/vim-lsp/blob/master/README.md#registering-servers)[servers](https://github.com/prabirshrestha/vim-lsp/blob/master/README.md#registering-servers) to learn about setting up key bindings and code completion. The official site of clangd is <https://clangd.llvm.org>, and the repository link of ccls is<https://github.com/MaskRay/ccls/>.

Below are the reference settings of keybindings and code completions. Put the following snippet into ~/.config/nvim/init.vim, or ~/.vim/vimrc for Vim users to use it:

```
function! s:on_lsp_buffer_enabled() abort
      setlocal omnifunc=lsp#complete
      setlocal completeopt-=preview
      setlocal keywordprg=:LspHover
      nmap <buffer> <C-]> <plug>(lsp-definition)
      nmap <buffer> <C-W>] <plug>(lsp-peek-definition)
    nmap <br />
buffer> <C-W><C-]> <plug>(lsp-peek-definition)
      nmap <buffer> gr <plug>(lsp-references)
      nmap <buffer> <C-n> <plug>(lsp-next-reference)
      nmap <buffer> <C-p> <plug>(lsp-previous-reference)
    nmap <br />
buffer>
qI <plug>(lsp-implementation)
      nmap <buffer> go <plug>(lsp-document-symbol)
      nmap <buffer> gS <plug>(lsp-workspace-symbol)
      nmap <buffer> ga <plug>(lsp-code-action)
      nmap <buffer> gR <plug>(lsp-rename)
      nmap <buffer> gm <plug>(lsp-signature-help)
endfunction
augroup lsp_install
      au!
      autocmd User lsp_buffer_enabled call s:on_lsp_buffer_enabled()
augroup END
```
### **3.2. VSCode**

### **3.2.1. LSP client plugins**

LSP client plugins are required to launch the language server daemon. Press Ctrl+Shift+X to show the extension online search panel. Enter llvm-vs-code-extensions.vscode-clangd when running clangd, or ccls-project.ccls when running ccls.

Then, press Ctrl+Shift+P to show the editor commands palette. Enter Preferences: Open Settings (JSON) into the palette and hit Enter to open settings.json. Depending on the language server implementations, put one of the following JSON key/value pairs in settings.json:

*For clangd*

```
\lceil  /* Begin of your existing configurations */
      ...
      /* End of your existing configurations */
      "clangd.arguments": [
           "--background-index",
           "--header-insertion=never"
      ],
      "clangd.path": "clangd12"
]
```
*For ccls*

```
\lceil  /* Begin of your existing configurations */
      ...
      /* End of your existing configurations */
      "ccls.cache.hierarchicalPath": true
]
```
## <span id="page-3-0"></span>**4. Compilation database**

A Compilation database contains an array of compile command objects. Each object specifies a way of compiling a source file. The compilation database file is usually compile\_commands.json. The database is used by language server implementations for indexing purpose.

Please refer to <https://clang.llvm.org/docs/JSONCompilationDatabase.html#format> for details on the format of the compilation database file.

### **4.1. Generators**

### **4.1.1. Using scan-build-py**

#### **4.1.1.1. Installation**

intercept-build tool from scan-build-py is used to generate compilation database.

Install [devel/python](https://cgit.freebsd.org/ports/tree/devel/python/) to get python interpreter first. To get intercept-build from LLVM:

# git clone https://github.com/llvm/llvm-project /path/to/llvm-project

where /path/to/llvm-project/ is your desired path for the repository. Make an alias in the shell configuration file for convenience:

```
alias intercept-build='/path/to/llvm-project/clang/tools/scan-build-py/bin/intercept-
build'
```
[rizsotto/scan-build](https://github.com/rizsotto/scan-build) can be used instead of LLVM's scan-build-py. The LLVM's scan-build-py was rizsotto/scan-build merged into the LLVM tree. This implementation can be installed by pip install --user scan-build. The intercept-build script is in ~/.local/bin by default.

#### **4.1.1.2. Usage**

In the top-level directory of the FreeBSD src tree, generate the compilation database with intercept-build:

# intercept-build --append make buildworld buildkernel -j`sysctl -n hw.ncpu`

The --append flag tells the intercept-build to read an existing compilation database (if a compilation database exists) and append the results to the database. Entries with duplicated command keys are merged. The generated compilation database by default is saved in the current working directory as compile\_commands.json.

### **4.1.2. Using devel/bear**

#### **4.1.2.1. Usage**

In the top-level directory of the FreeBSD src tree, to generate compilation database with bear:

# bear --append -- make buildworld buildkernel -j`sysctl -n hw.ncpu`

The --append flag tells bear to read an existing compilation database if it is present, and append the results to the database. Entries with duplicated command keys are merged. The generated compilation database by default is saved in the current working directory as compile\_commands.json.

# <span id="page-5-0"></span>**5. Final**

Once the compilation database is generated, open any source files in the FreeBSD src tree and LSP server daemon will be launched as well in background. Opening source files in the src tree for the first time takes significantly longer time before the LSP server is able to give a complete result, due to initial background indexing by the LSP server compiling all the listed entries in the compilation database. The language server daemon however does not index the source files not appearing in the compilation database, thus no complete results are shown on source files not being compiled during the make.